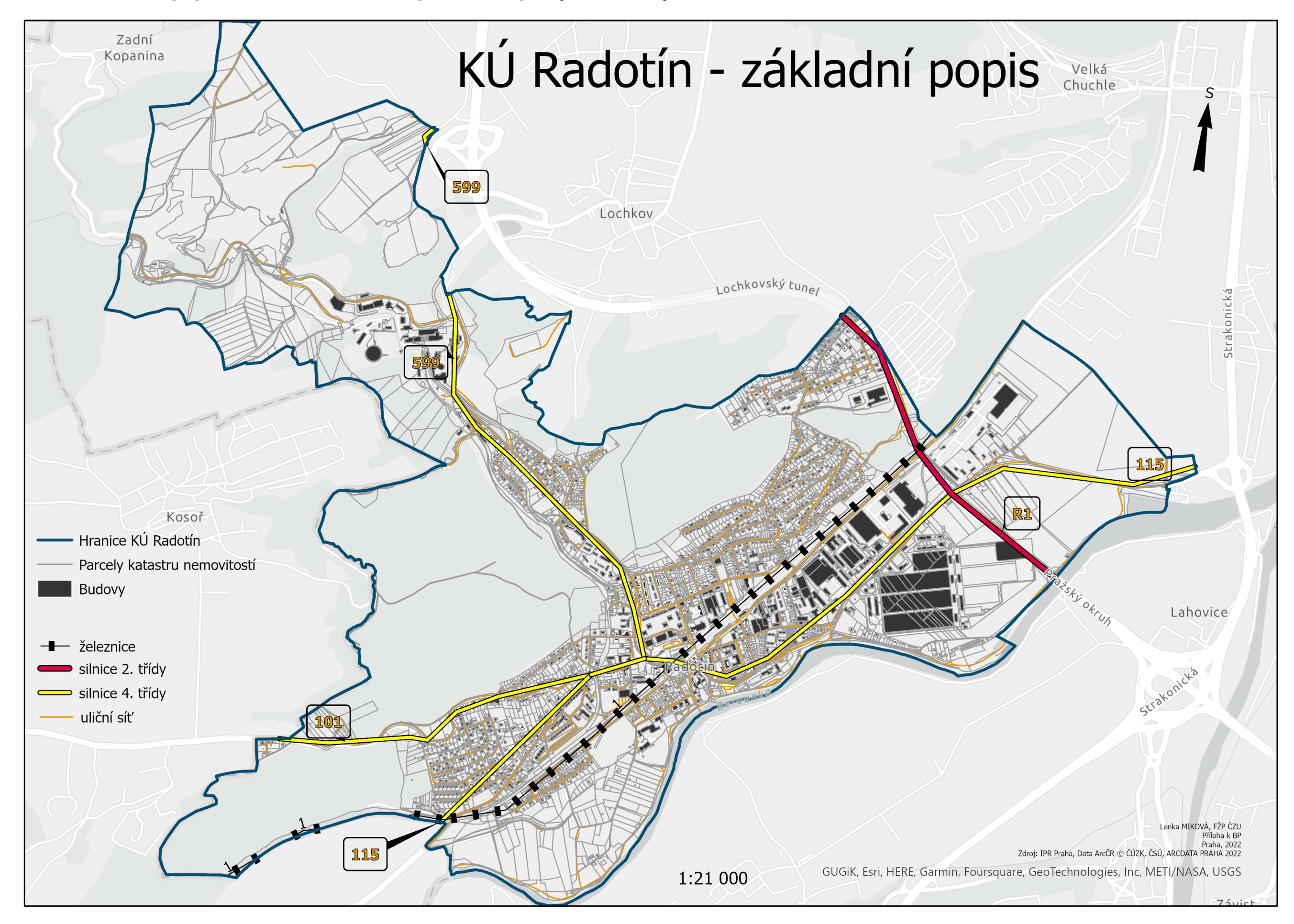

**Příloha 1: Základní popis oblasti KÚ Radotín z pohledu dopravy a zástavby.**

## **Příloha 2: Model znázorňující práci s daty v Pythonu.**

# -\*- coding: utf-8 -\*-

Generated by ArcGIS ModelBuilder on : 2023-03-06 09:56:49

import arcpy

from sys import argy

def BP(Attributes\_To\_Join="ALL", Output\_Type="INPUT", Cellsize\_10\_="10", Build raster attribute table=True):  $# BP$ 

# To allow overwriting outputs change overwriteOutput option to True.

arcpy.env.overwriteOutput = False

# Check out any necessary licenses.

arcpy.CheckOutExtension("3D")

arcpy.CheckOutExtension("spatial")

arcpy.CheckOutExtension("ImageAnalyst")

KATASTRALNI\_UZEMI\_P = "KATASTRALNI\_UZEMI\_P"

RAD\_MZCR\_Ln = "RAD\_MZCR\_Ln"

RAD\_IPR\_Ln = "RAD\_IPR\_Ln"

# Process: Create Fishnet [10x10] (Create Fishnet) (management)

RAD\_Fishnet = "E:\\Skola\\BP\\GIS\\BP\\BP.gdb\\RAD\_Fishnet"

RAD\_Fishnet\_label = arcpy.management.CreateFishnet(out\_feature\_class=RAD\_Fishnet, origin\_coord="-751549,69 -1055107,6", y\_axis\_coord="-751549,69 -1055097,6", cell\_width=10, cell\_height=10, number\_rows=None, number\_columns=None, corner\_coord="-746115,65 -1050699,78", labels="LABELS", template="-751549,69 -1055107,6 -746115,65 -1050699,78 PROJCS[\"S-

JTSK\_Krovak\_East\_North\",GEOGCS[\"GCS\_S\_JTSK\",DATUM[\"D\_S\_JTSK\",SPHEROID[\"Bessel\_1841\", 6377397.155,299.1528128]],PRIMEM[\"Greenwich\",0.0],UNIT[\"Degree\",0.0174532925199433]],PROJECTI ON[\"Krovak\"],PARAMETER[\"False\_Easting\",0.0],PARAMETER[\"False\_Northing\",0.0],PARAMETER[\"Pse udo\_Standard\_Parallel\_1\",78.5],PARAMETER[\"Scale\_Factor\",0.9999],PARAMETER[\"Azimuth\",30.288139 75277778],PARAMETER[\"Longitude\_Of\_Center\",24.83333333333333],PARAMETER[\"Latitude\_Of\_Center\ ",49.5],PARAMETER[\"X\_Scale\",-

1.0],PARAMETER[\"Y\_Scale\",1.0],PARAMETER[\"XY\_Plane\_Rotation\",90.0],UNIT[\"Meter\",1.0]]", geometry\_type="POLYGON")[0]

# Process: Clip Fishnet label (Clip) (analysis)

RAD\_Fishnet\_label\_Clip = "E:\\Skola\\BP\\GIS\\BP\\BP.gdb\\RAD\_Fishnet\_label\_Clip"

 arcpy.analysis.Clip(in\_features=RAD\_Fishnet\_label, clip\_features=KATASTRALNI\_UZEMI\_P, out\_feature\_class=RAD\_Fishnet\_label\_Clip, cluster\_tolerance="")

# Process: Clip Fishnet (Clip) (analysis)

RAD\_Fishnet\_Clip = "E:\\Skola\\BP\\GIS\\BP\\BP.gdb\\RAD\_Fishnet\_Clip"

 arcpy.analysis.Clip(in\_features=RAD\_Fishnet, clip\_features=KATASTRALNI\_UZEMI\_P, out\_feature\_class=RAD\_Fishnet\_Clip, cluster\_tolerance="")

# Process: Erase MZCR (Erase) (analysis)

erase\_MZCR = "E:\\Skola\\BP\\GIS\\BP\\BP.gdb\\erase\_MZCR"

 arcpy.analysis.Erase(in\_features=KATASTRALNI\_UZEMI\_P, erase\_features=RAD\_MZCR\_Ln, out feature class=erase MZCR, cluster tolerance="")

# Process: Erase IPR (Erase) (analysis)

erase\_IPR = "E:\\Skola\\BP\\GIS\\BP\\BP.gdb\\erase\_IPR"

 arcpy.analysis.Erase(in\_features=KATASTRALNI\_UZEMI\_P, erase\_features=RAD\_IPR\_Ln, out\_feature\_class=erase\_IPR, cluster\_tolerance="")

# Process: Merge (Merge) (management)

erase\_IPR\_MZCR = "E:\\Skola\\BP\\GIS\\BP\\BP.gdb\\erase\_IPR\_MZCR"

 arcpy.management.Merge(inputs=[erase\_MZCR, erase\_IPR], output=erase\_IPR\_MZCR, field\_mappings="ID \"ID\" true false false 40 Text 0 0.First,#,E:\\Skola\\BP\\GIS\\BP\\BP.gdb\\clip\_MZCR,ID,0,40,E:\\Skola\\BP\\GIS\\BP\\BP.gdb\\clip\_IPR,ID,0,40 :ID\_2 \"ID\_2\" true false false 40 Text 0 0,First,#,E:\\Skola\\BP\\GIS\\BP\\BP.gdb\\clip\_MZCR,ID\_2,0,40,E:\\Skola\\BP\\GIS\\BP\\BP.gdb\\clip\_IPR,ID\_2 ,0,40;TYPPPD\_KOD \"TYPPPD\_KOD\" true false false 7 Text 0 0,First,#,E:\\Skola\\BP\\GIS\\BP\\BP.gdb\\clip\_MZCR,TYPPPD\_KOD,0,7,E:\\Skola\\BP\\GIS\\BP\\BP.gdb\\clip\_ IPR, TYPPPD\_KOD, 0,7; KATUZE\_KOD \"KATUZE\_KOD\" true false false 6 Long 0 6,First,#,E:\\Skola\\BP\\GIS\\BP\\BP.gdb\\clip\_MZCR,KATUZE\_KOD,-1,- 1,E:\\Skola\\BP\\GIS\\BP\\BP.gdb\\clip\_IPR,KATUZE\_KOD,-1,-1;Shape\_length \"Shape\_length\" true true false 0 Double 0 0,First,#,E:\\Skola\\BP\\GIS\\BP\\BP.gdb\\clip\_MZCR,Shape\_length,-1,- 1,E:\\Skola\\BP\\GIS\\BP\\BP.gdb\\clip\_IPR,Shape\_length,-1,-1;Shape\_area \"Shape\_area\" true true false 0 Double 0 0.First,#.E:\\Skola\\BP\\GIS\\BP\\BP.gdb\\clip\_MZCR,Shape\_area,-1,-1,E:\\Skola\\BP\\GIS\\BP\\BP.gdb\\clip\_IPR,Shape\_area,-1,-1", add\_source="NO\_SOURCE\_INFO")

# Process: Erase MZCR\_erase (Erase) (analysis)

RAD\_MZCR\_correct = "E:\\Skola\\BP\\GIS\\BP\\BP.gdb\\RAD\_MZCR\_Ln\_Erase"

 arcpy.analysis.Erase(in\_features=RAD\_MZCR\_Ln, erase\_features=erase\_IPR\_MZCR, out\_feature\_class=RAD\_MZCR\_correct, cluster\_tolerance="")

# Process: Intersect (MZCR) Ln (Intersect) (analysis)

MZCR\_Ln\_Fishnet = "E:\\Skola\\BP\\GIS\\BP\\BP.gdb\\RAD\_MZCR\_Ln\_Fishnet"

 arcpy.analysis.Intersect(in\_features=[[RAD\_Fishnet\_Clip, ""], [RAD\_MZCR\_correct, ""]], out\_feature\_class=MZCR\_Ln\_Fishnet, join\_attributes=Attributes\_To\_Join, cluster\_tolerance="", output\_type=Output\_Type)

# Process: Polygon to Raster (MZCR Ln) (Polygon to Raster) (conversion)

RAD\_MZCR\_Ln\_Raster = "E:\\Skola\\BP\\GIS\\BP\\BP.gdb\\RAD\_MZCR\_Ln\_Raster"

 arcpy.conversion.PolygonToRaster(in\_features=MZCR\_Ln\_Fishnet, value\_field="DB\_High", out\_rasterdataset=RAD\_MZCR\_Ln\_Raster, cell\_assignment="CELL\_CENTER", priority\_field="NONE", cellsize=Cellsize\_10\_, build\_rat=Build\_raster\_attribute\_table)

# Process: Erase IPR\_erase (Erase) (analysis)

RAD\_IPR\_correct = "E:\\Skola\\BP\\GIS\\BP\\BP.gdb\\RAD\_IPR\_Ln\_Erase"

 arcpy.analysis.Erase(in\_features=RAD\_IPR\_Ln, erase\_features=erase\_IPR\_MZCR, out\_feature\_class=RAD\_IPR\_correct, cluster\_tolerance="")

# Process: Intersect (IPR) Ln (Intersect) (analysis)

IPR\_Ln\_Fishnet = "E:\\Skola\\BP\\GIS\\BP\\BP.gdb\\IPR\_RAD\_Ln\_Fishnet"

 arcpy.analysis.Intersect(in\_features=[[RAD\_Fishnet\_Clip, ""], [RAD\_IPR\_correct, ""]], out\_feature\_class=IPR\_Ln\_Fishnet, join\_attributes=Attributes\_To\_Join, cluster\_tolerance="", output\_type=Output\_Type)

# Process: Polygon to Raster (IPR Ln) (Polygon to Raster) (conversion)

RAD\_IPR\_Ln\_Raster = "E:\\Skola\\BP\\GIS\\BP\\BP.gdb\\RAD\_IPR\_Ln\_Raster"

arcpy.conversion.PolygonToRaster(in\_features=IPR\_Ln\_Fishnet, value\_field="DB\_HI", out\_rasterdataset=RAD\_IPR\_Ln\_Raster, cell\_assignment="CELL\_CENTER", priority\_field="NONE", cellsize=Cellsize\_10\_, build\_rat=Build\_raster\_attribute\_table)

# Process: Minus (Minus) (3d)

RAD\_MZ\_IPR = "E:\\Skola\\BP\\GIS\\BP\\BP.gdb\\RAD\_MZ\_IPR"

 with arcpy.EnvManager(scratchWorkspace=r"D:\Skola\BP\GIS\SHM\_Praha\SHM\_Praha.gdb", workspace=r"D:\Skola\BP\GIS\SHM\_Praha\SHM\_Praha.gdb"):

 arcpy.ddd.Minus(in\_raster\_or\_constant1=RAD\_MZCR\_Ln\_Raster, in\_raster\_or\_constant2=RAD\_IPR\_Ln\_Raster, out\_raster=RAD\_MZ\_IPR)

RAD\_MZ\_IPR = arcpy.Raster(RAD\_MZ\_IPR)

# Process: Raster to Point (Raster to Point) (conversion)

RAD\_Rozdil\_B = "E:\\Skola\\BP\\GIS\\BP\\BP.gdb\\RAD\_Rozdil\_B"

with arcpy.EnvManager(outputMFlag="Disabled", outputZFlag="Disabled"):

 arcpy.conversion.RasterToPoint(in\_raster=RAD\_MZ\_IPR, out\_point\_features=RAD\_Rozdil\_B, raster\_field="Value")

# Process: Raster to Polygon (Raster to Polygon) (conversion)

RAD\_Rozdil\_P = "E:\\Skola\\BP\\GIS\\BP\\BP.gdb\\RAD\_Rozdil\_P"

with arcpy.EnvManager(outputMFlag="Disabled", outputZFlag="Disabled"):

 arcpy.conversion.RasterToPolygon(in\_raster=RAD\_MZ\_IPR, out\_polygon\_features=RAD\_Rozdil\_P, simplify=Build\_raster\_attribute\_table, raster\_field="Value", create\_multipart\_features="SINGLE\_OUTER\_PART", max\_vertices\_per\_feature=None)

if \_\_name\_\_ == '\_\_main\_\_':

# Global Environment settings

with arcpy.EnvManager(scratchWorkspace=r"E:\Skola\BP\GIS\BP\BP.gdb", workspace=r"E:\Skola\BP\GIS\BP\BP.gdb"):

BP(\*argv[1:])

**Příloha 3: Hluková mapa pro ukazatel L<sup>n</sup> (porovnání vstupních dat IPR Praha a MZČR ve shodných hlukových intervalech).**

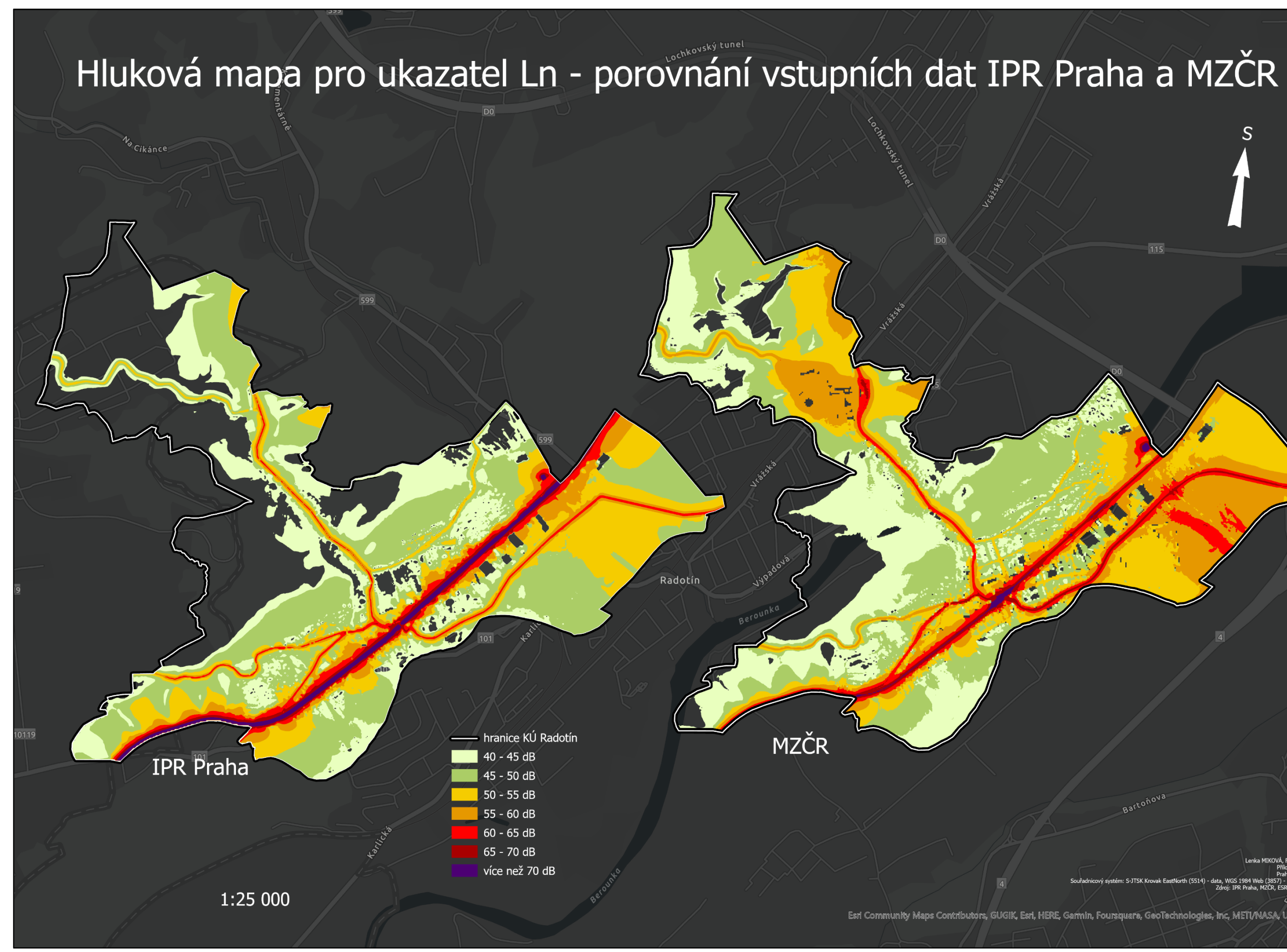

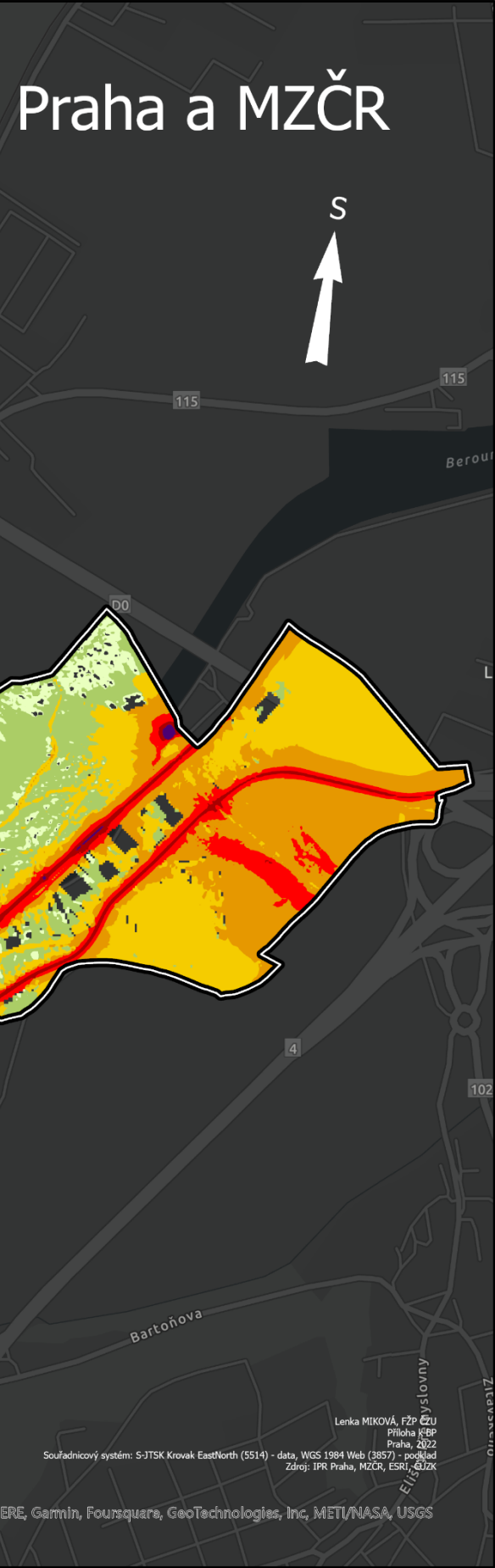

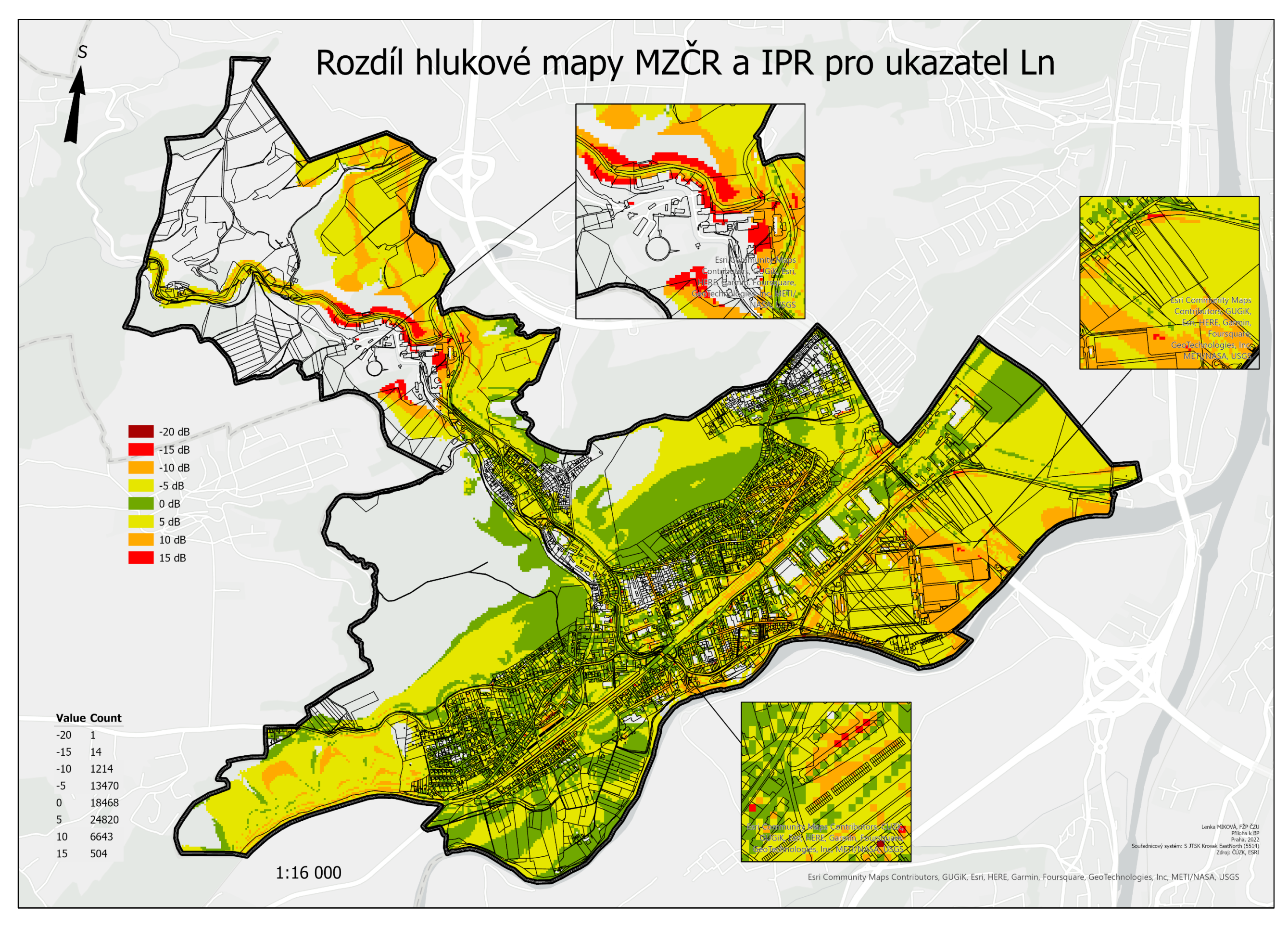

**Příloha 4a: Rozdíl u hlukových map MZČR a IPR pro ukazatel L<sup>n</sup> – varianta ořezu.**

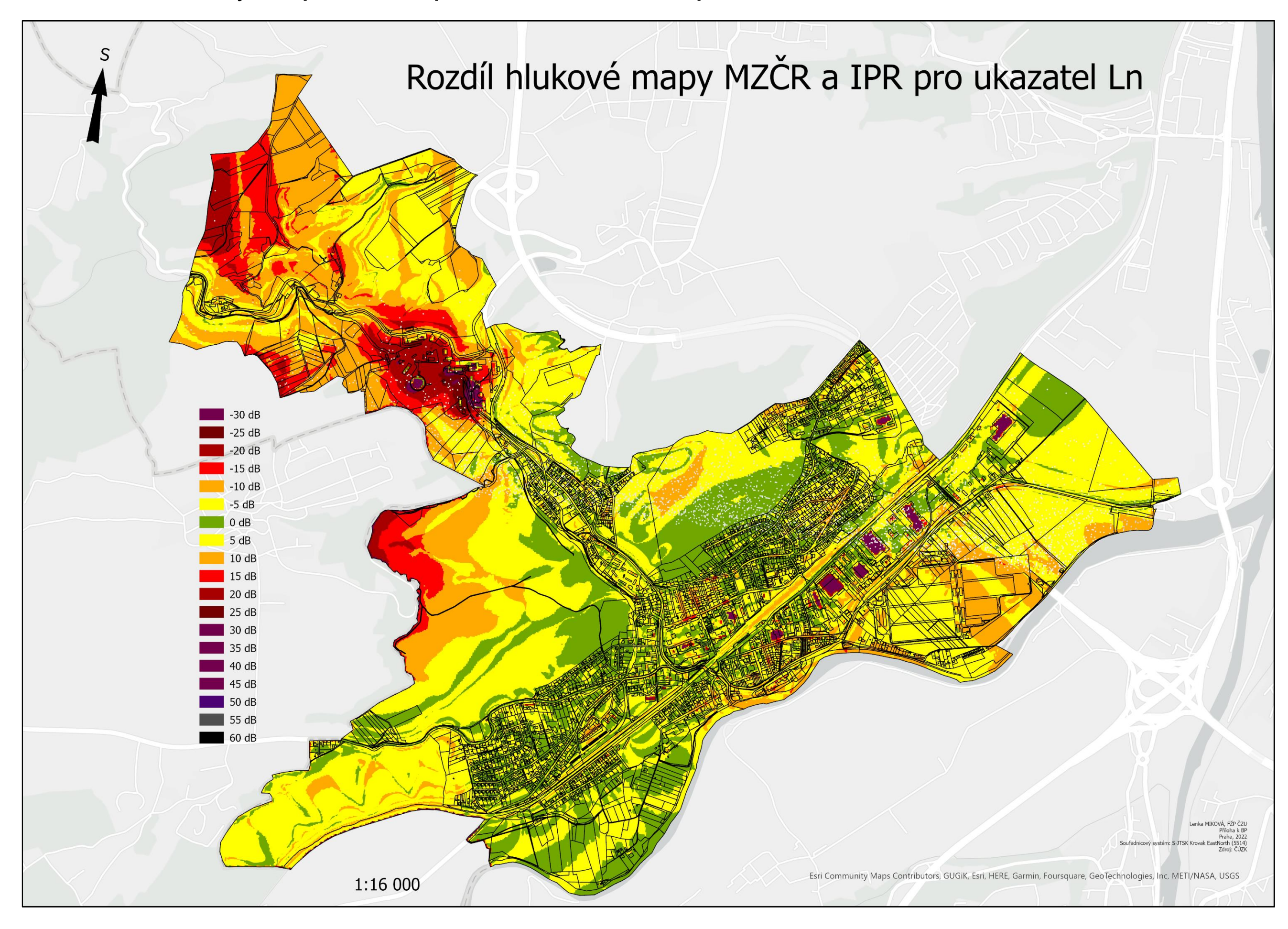

**Příloha 4b: Rozdíl u hlukových map MZČR a IPR pro ukazatel L<sup>n</sup> – varianta doplnění intervalů na celé území.**

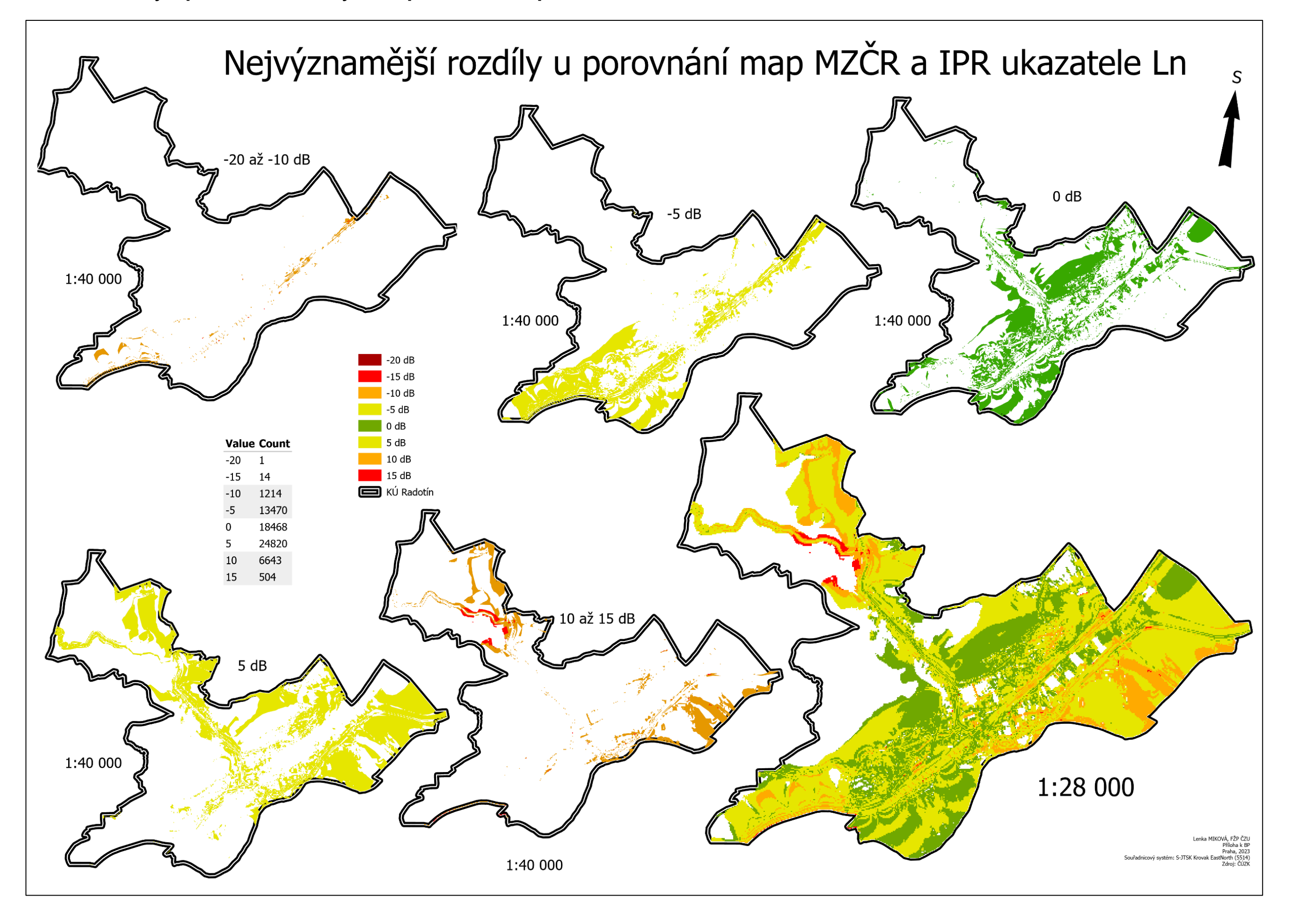

**Příloha 5a: Rozdíly u porovnání hlukových map MZČR a IPR pro ukazatel L<sup>n</sup> – varianta s ořezem.**

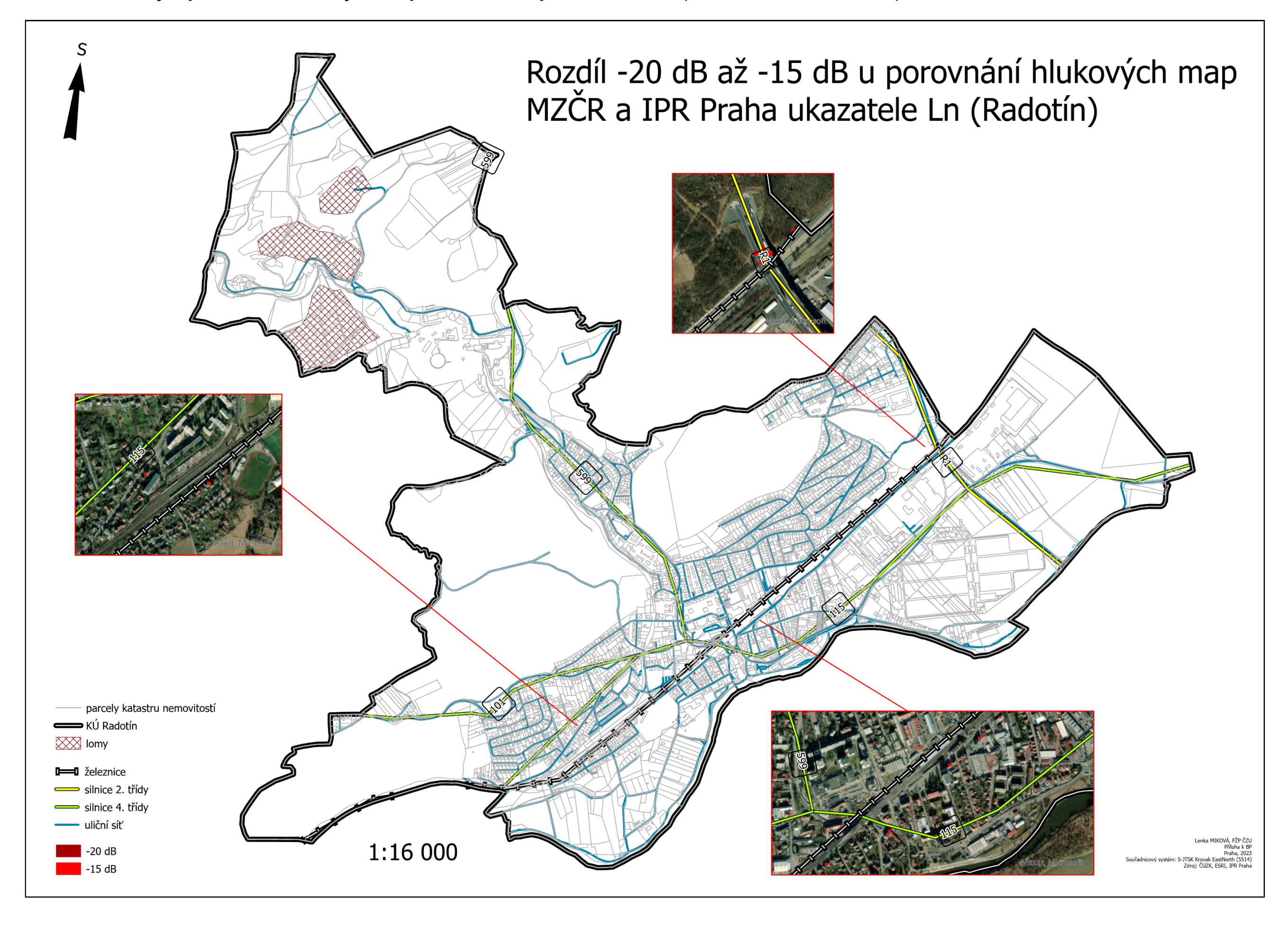

**Příloha 5b: Rozdíly u porovnání hlukových map MZČR a IPR pro ukazatel L<sup>n</sup> (rozdíl -20 dB až -15 dB).**

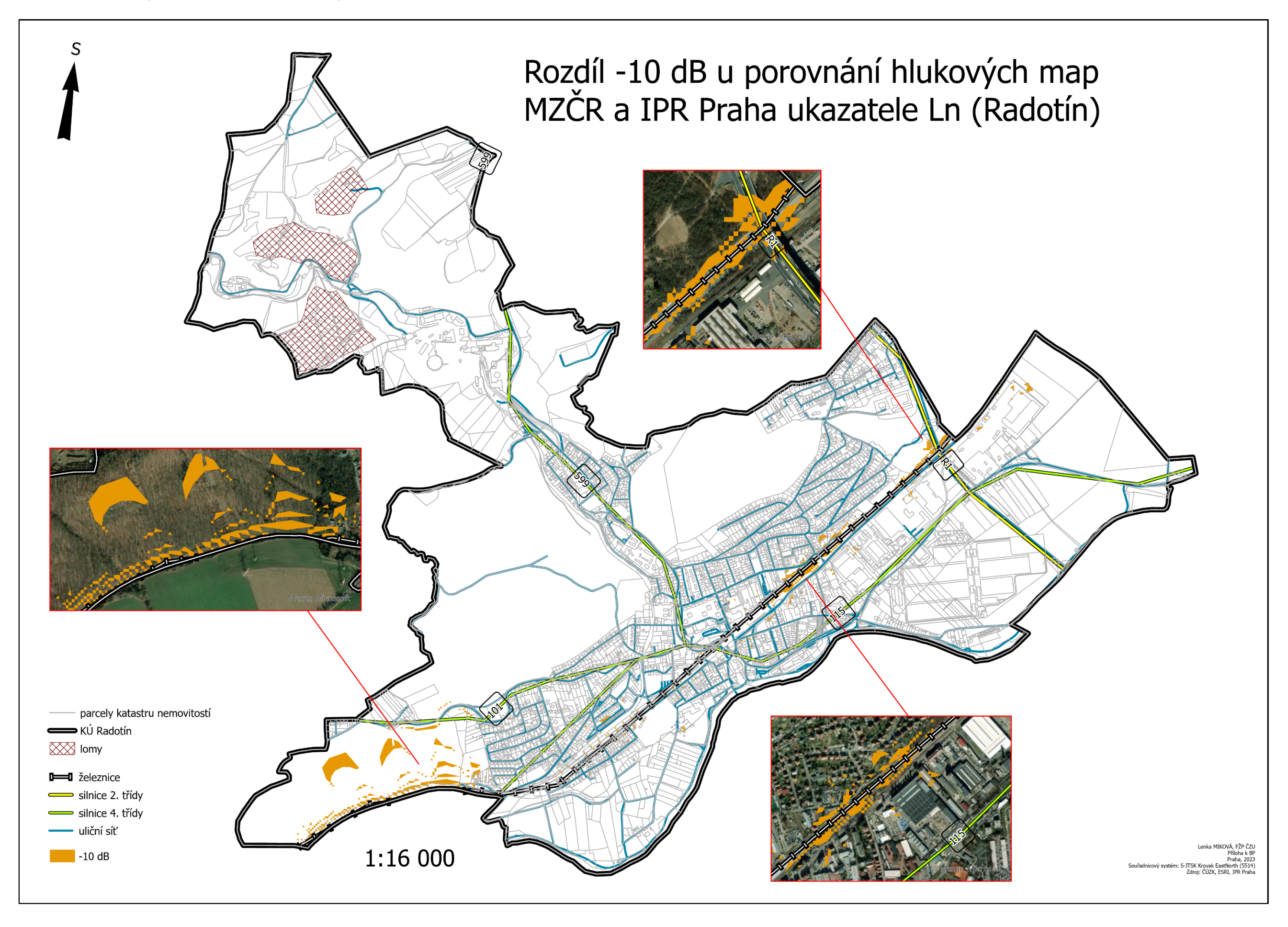

**Příloha 5c: Rozdíly u porovnání hlukových map MZČR a IPR pro ukazatel L<sup>n</sup> (rozdíl -10 dB).**

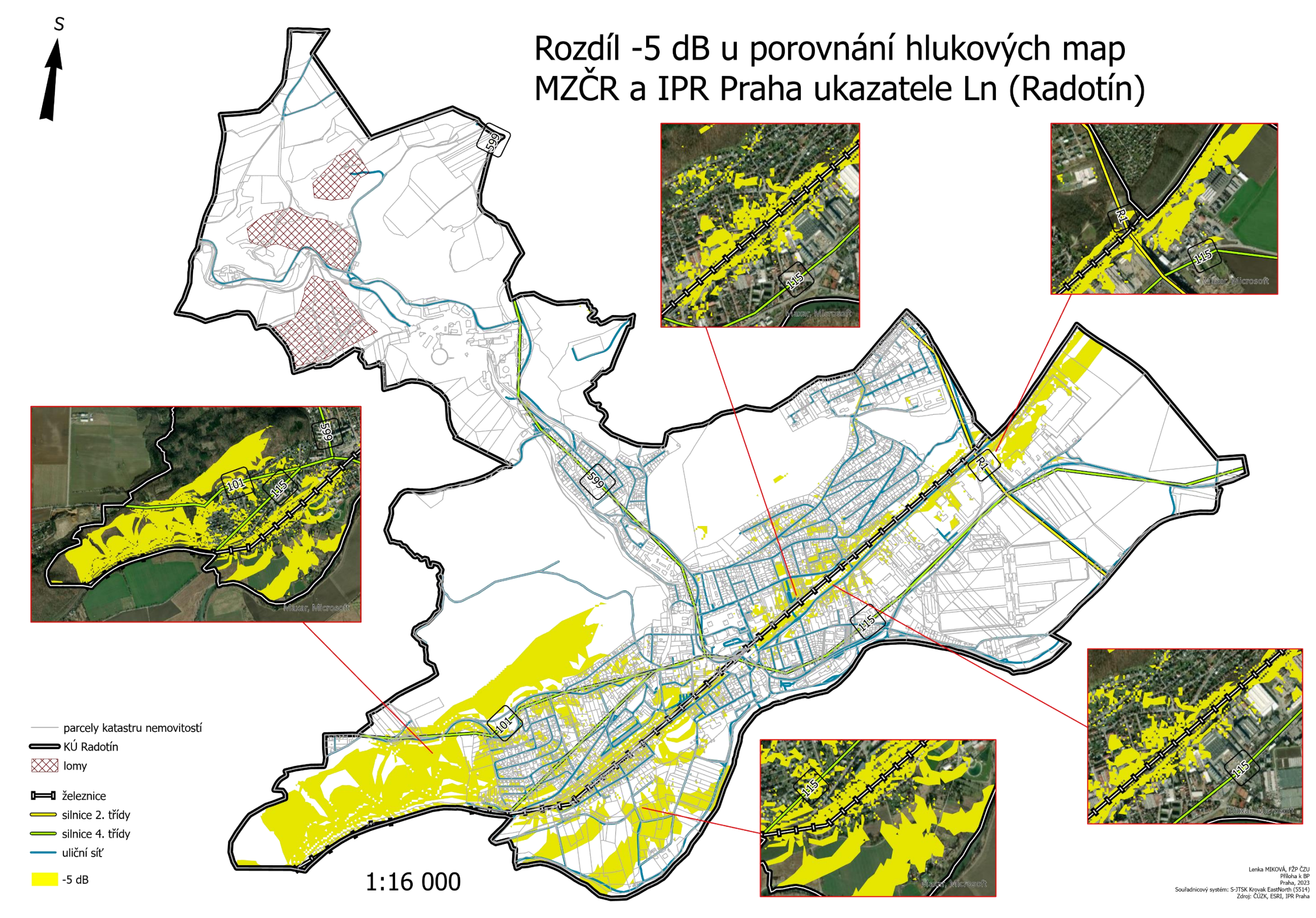

**Příloha 5d: Rozdíly u porovnání hlukových map MZČR a IPR pro ukazatel L<sup>n</sup> (rozdíl -5 dB).**

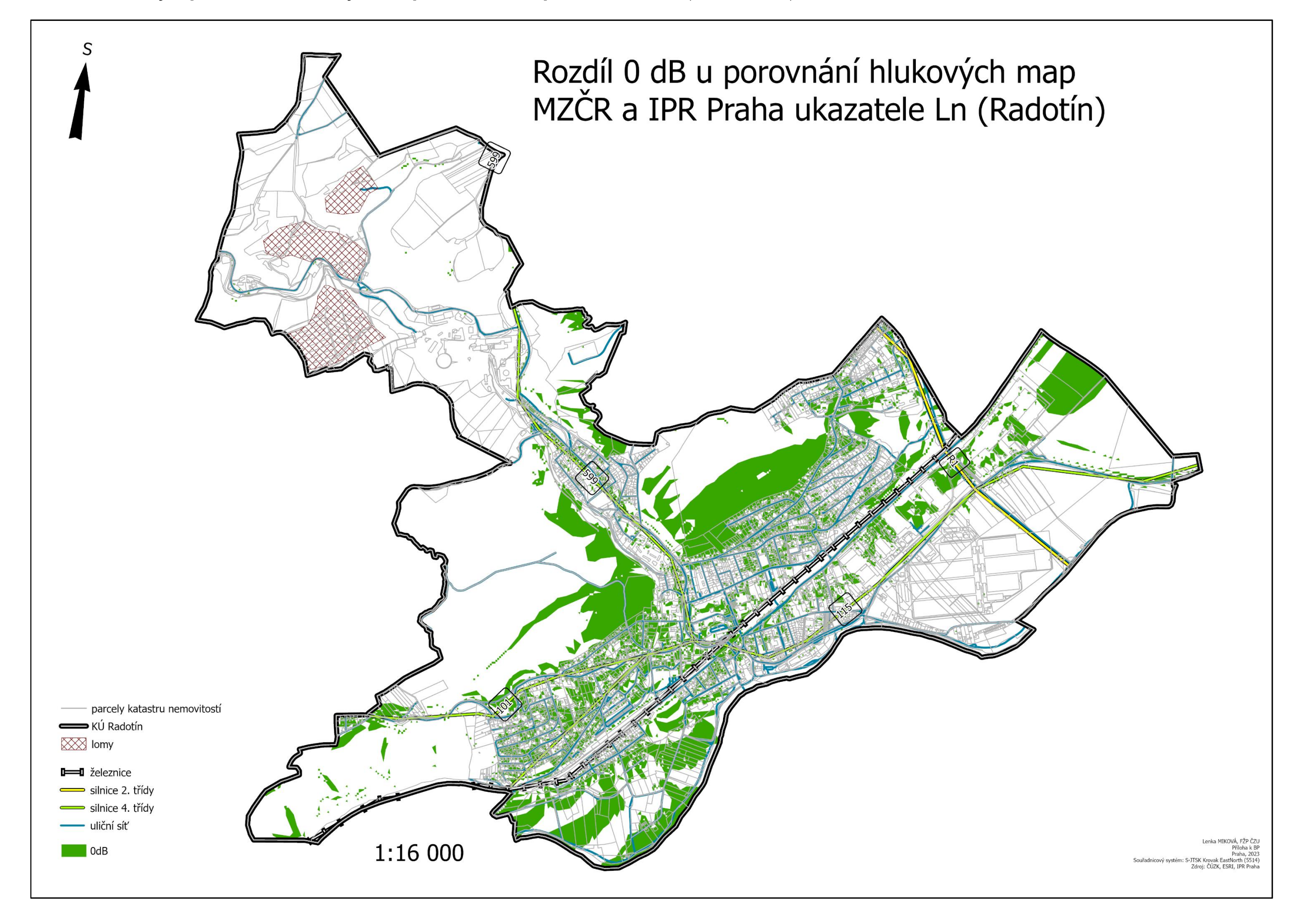

**Příloha 5e: Rozdíly u porovnání hlukových map MZČR a IPR pro ukazatel L<sup>n</sup> (rozdíl 0 dB).**

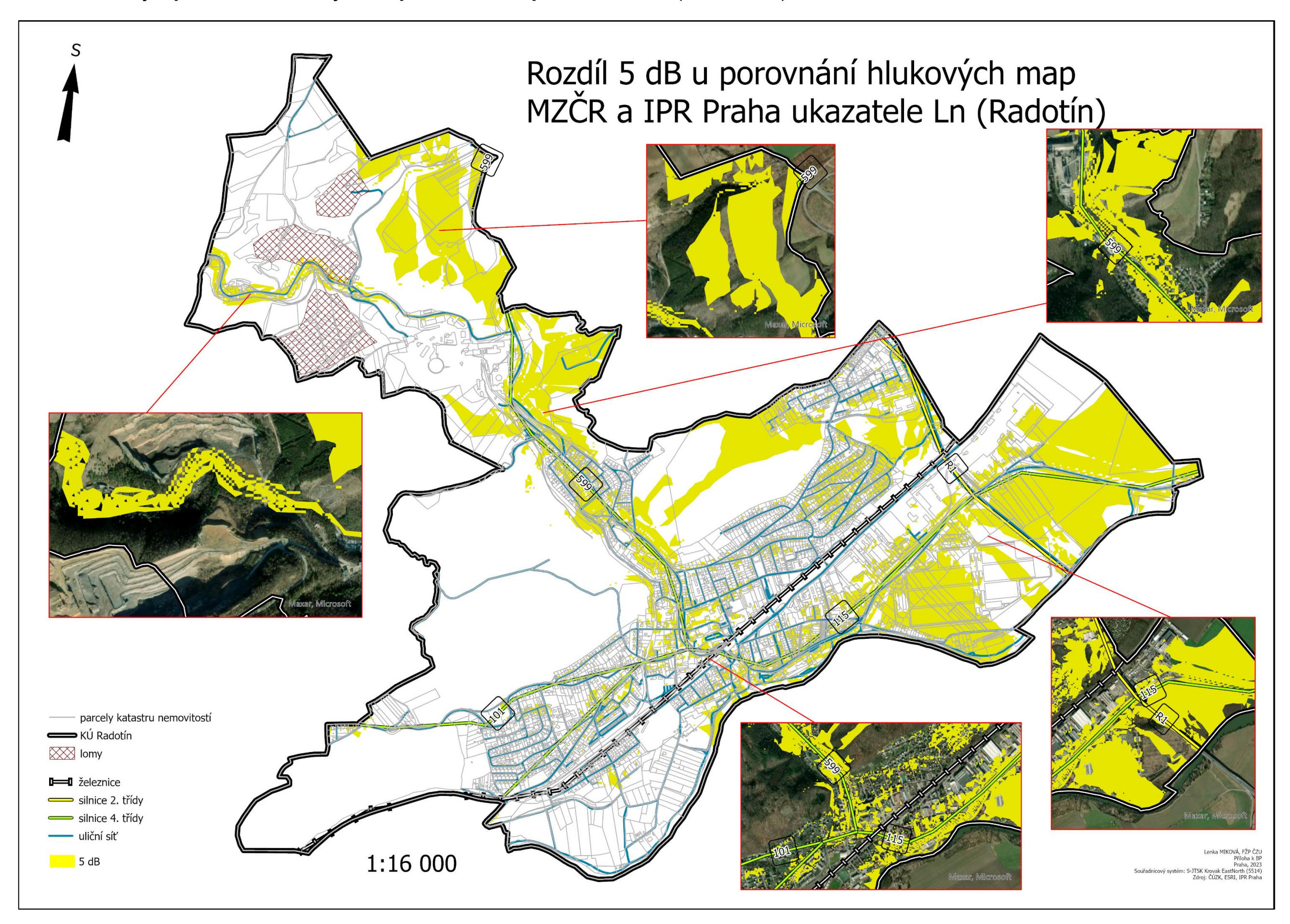

**Příloha 5f: Rozdíly u porovnání hlukových map MZČR a IPR pro ukazatel L<sup>n</sup> (rozdíl 5 dB).**

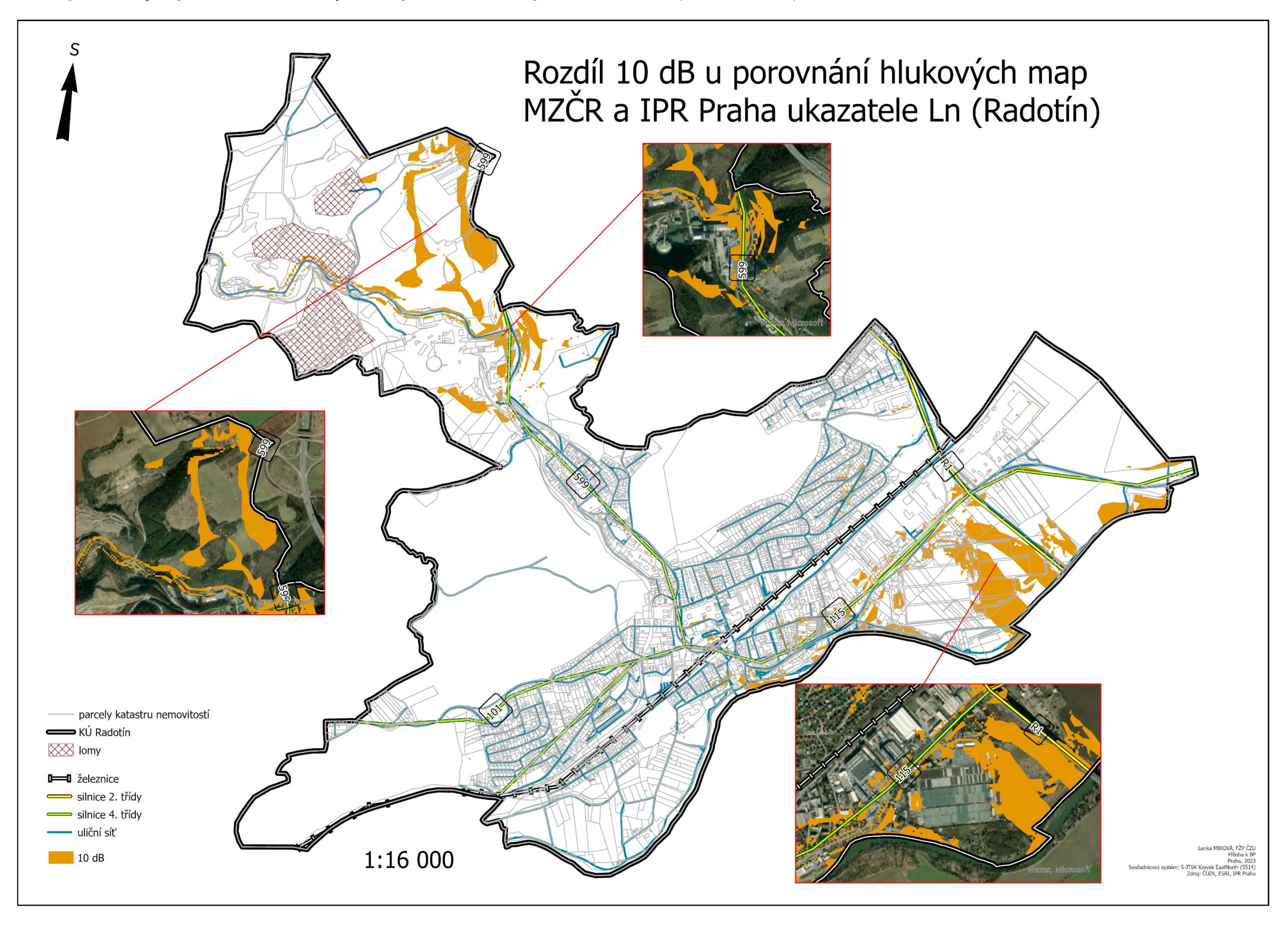

**Příloha 5g: Rozdíly u porovnání hlukových map MZČR a IPR pro ukazatel L<sup>n</sup> (rozdíl 10 dB).**

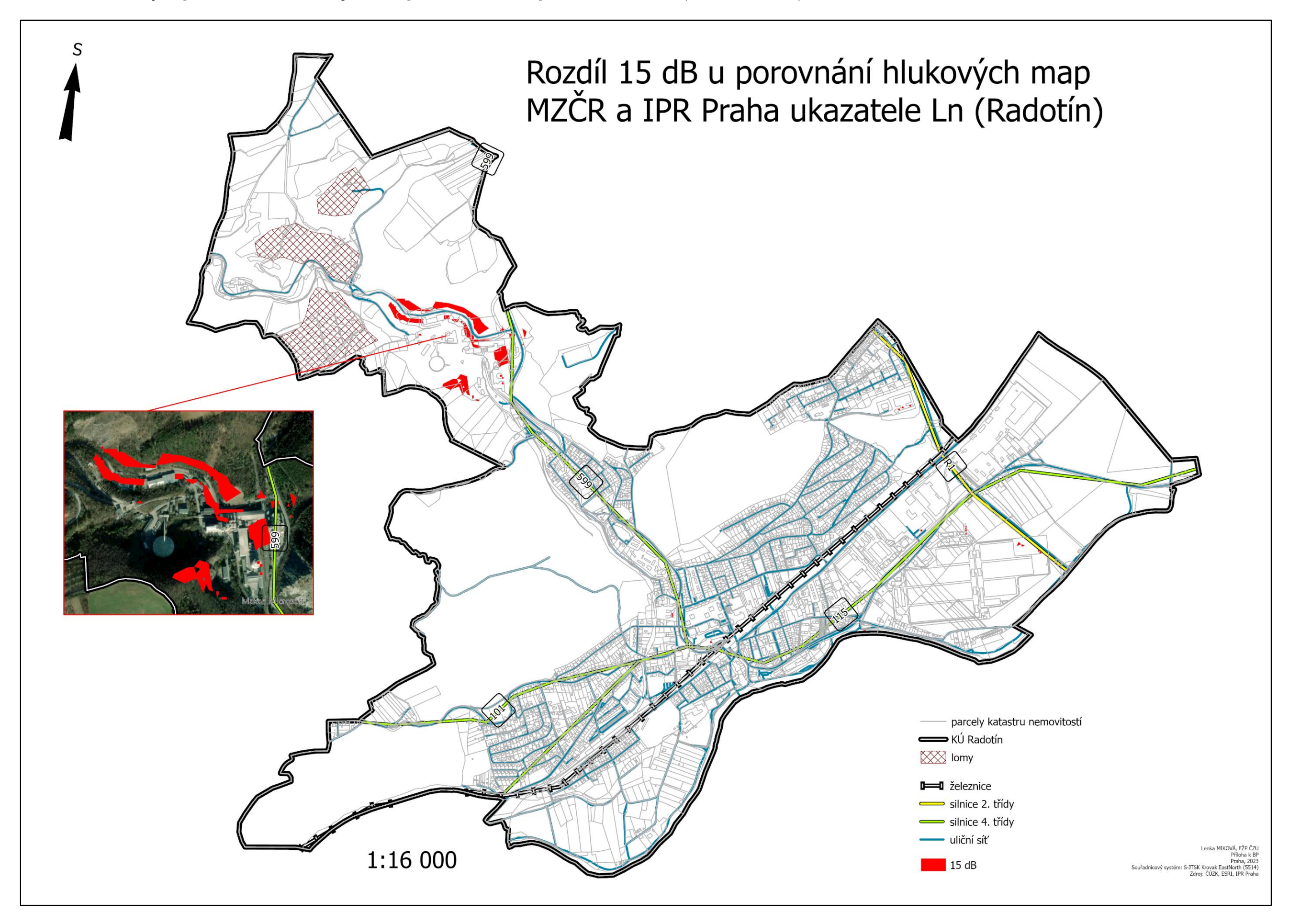

**Příloha 5h: Rozdíly u porovnání hlukových map MZČR a IPR pro ukazatel L<sup>n</sup> (rozdíl 15 dB).**

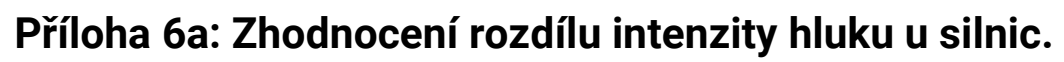

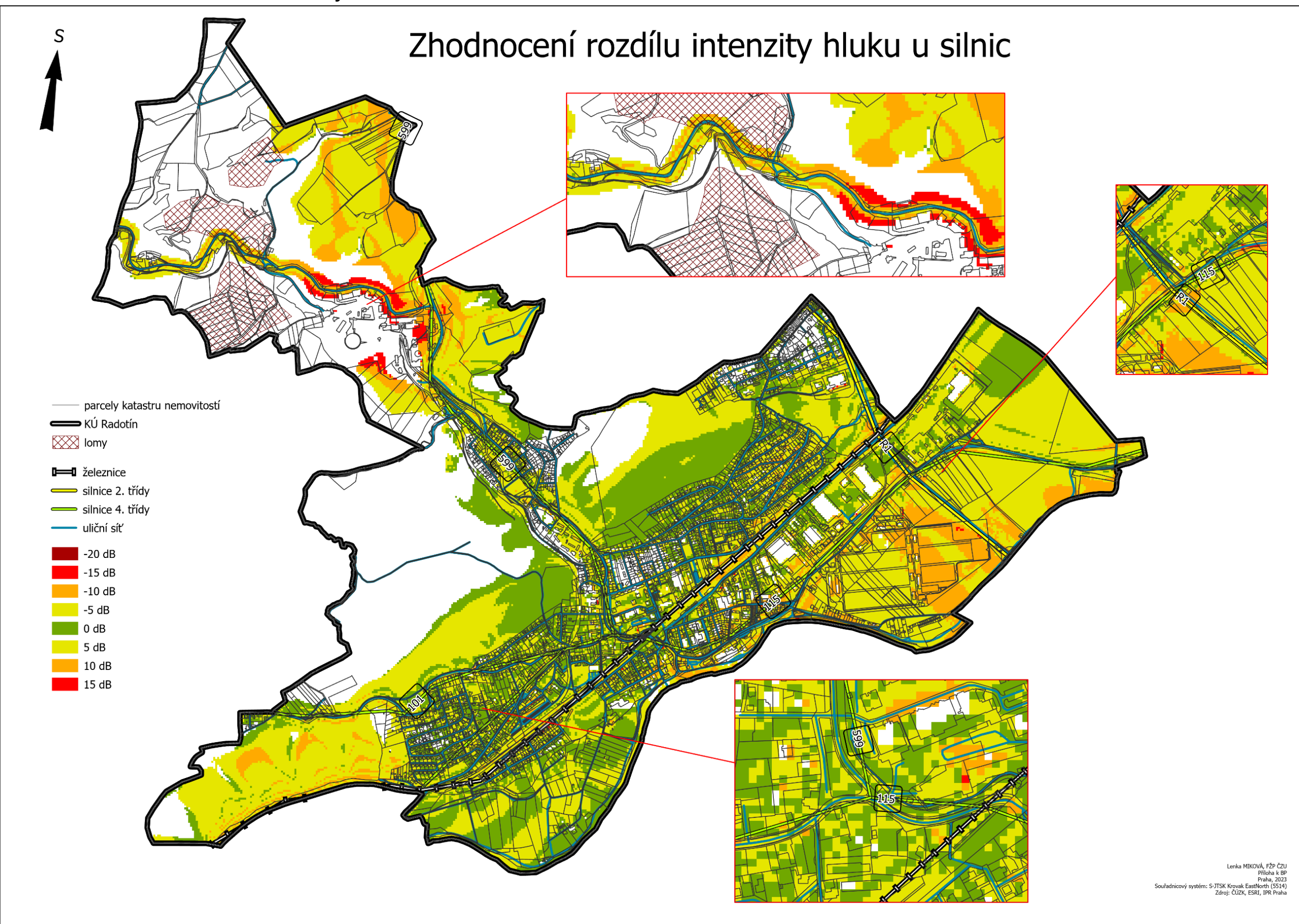

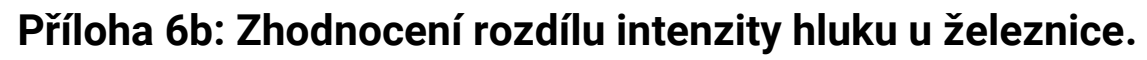

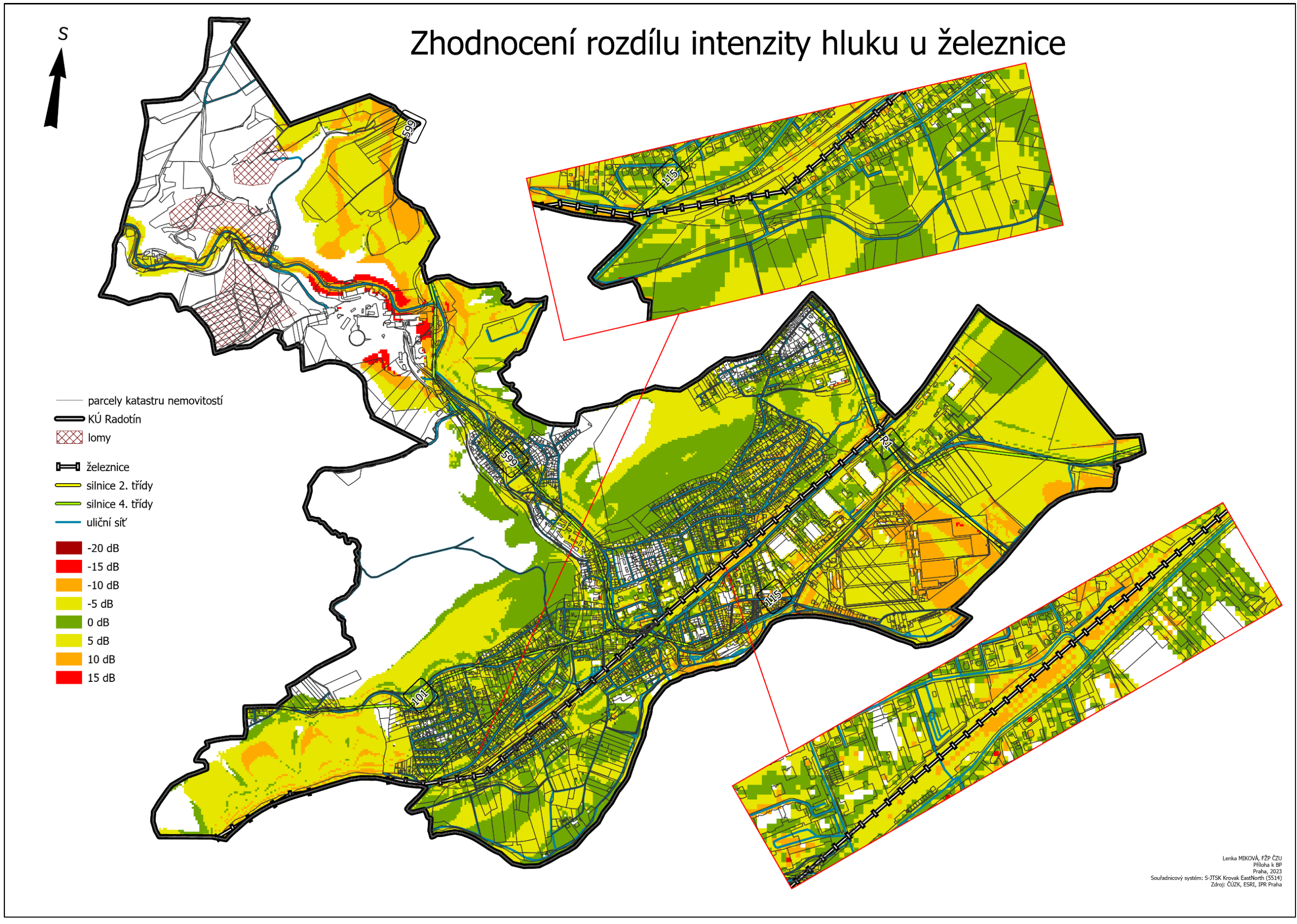

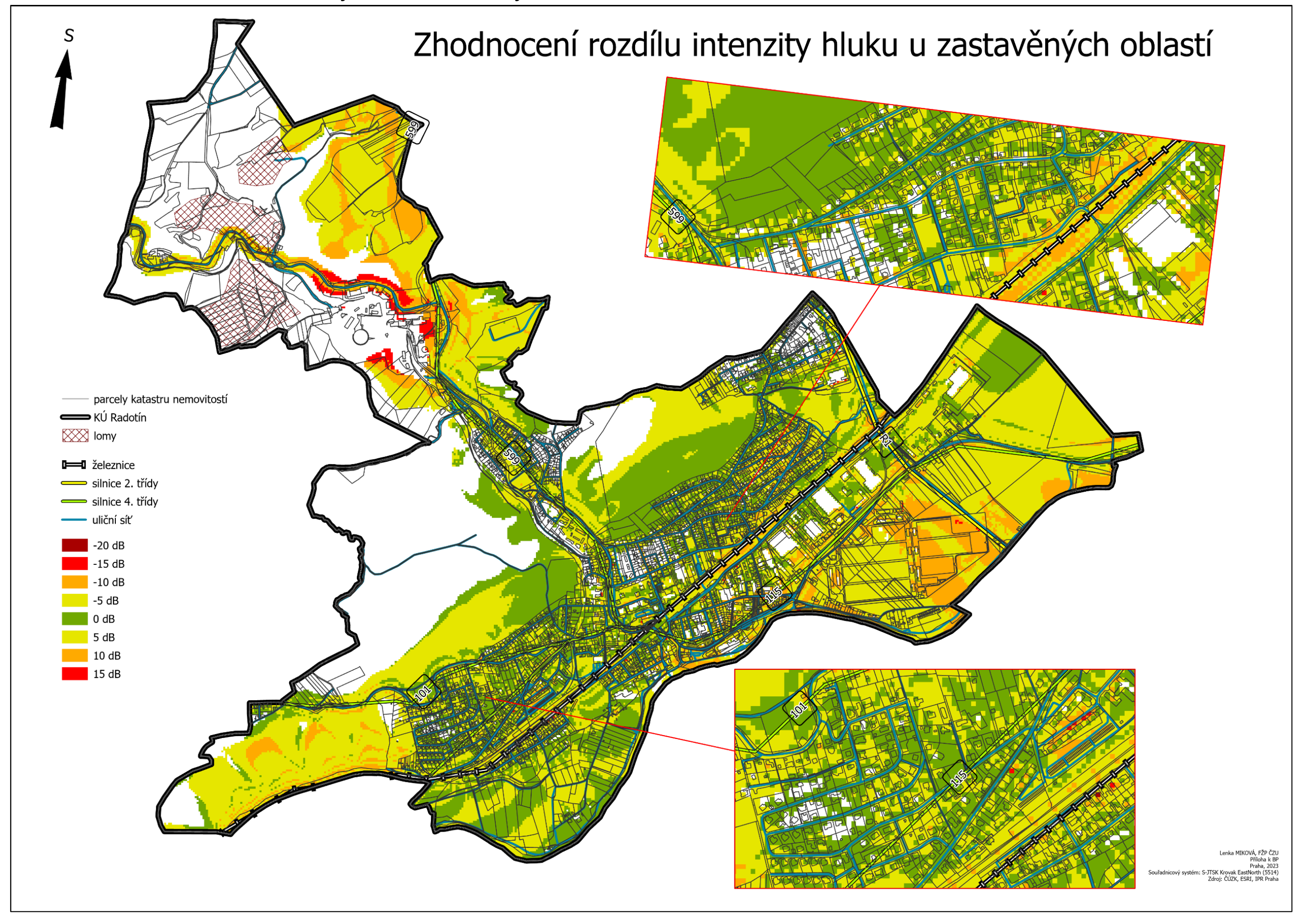

**Příloha 6c: Zhodnocení rozdílu intenzity hluku u zastavěných oblastí.**